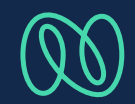

# maiTour starten & Nutzer konfigurieren

## maiTour starten

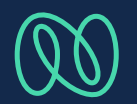

#### Nach der Anmeldung in der SAP Sales Cloud ist die maiTour Kachel auf der Startseite verfügbar

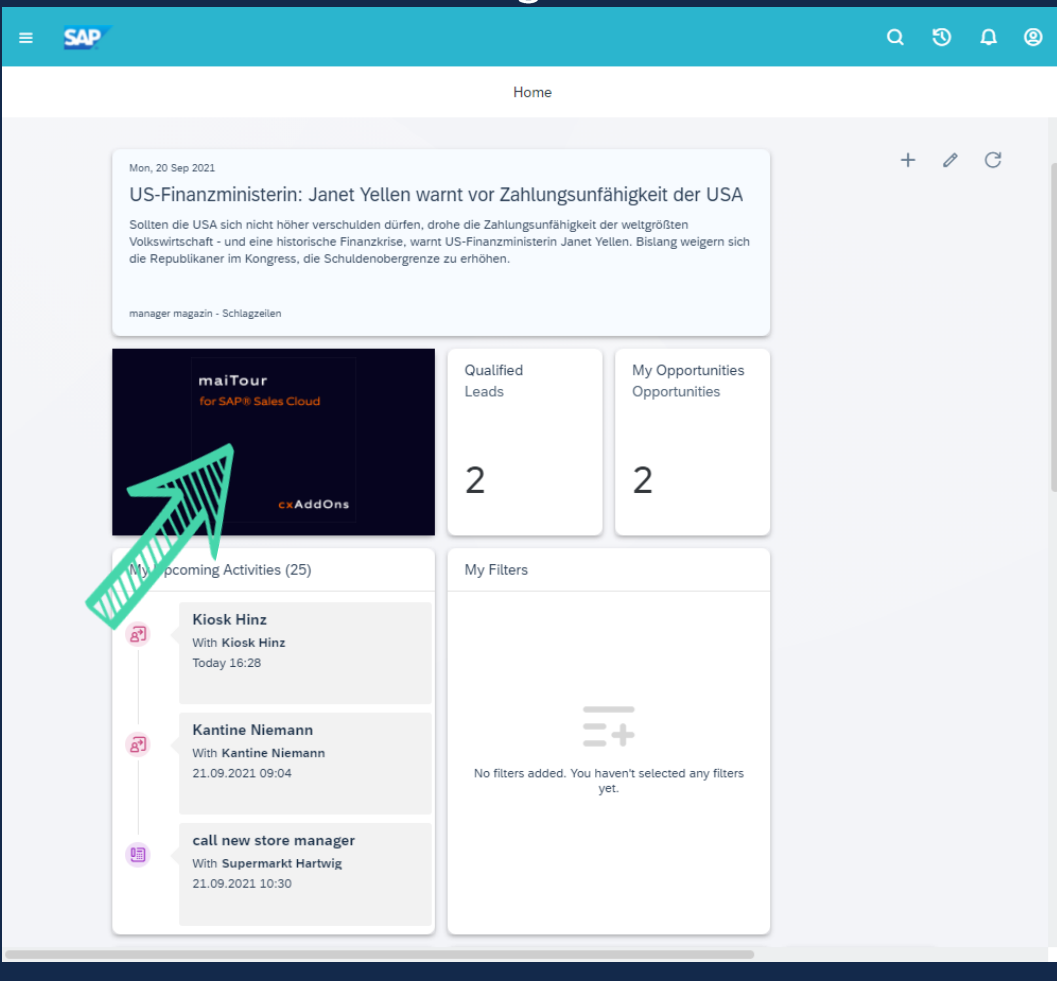

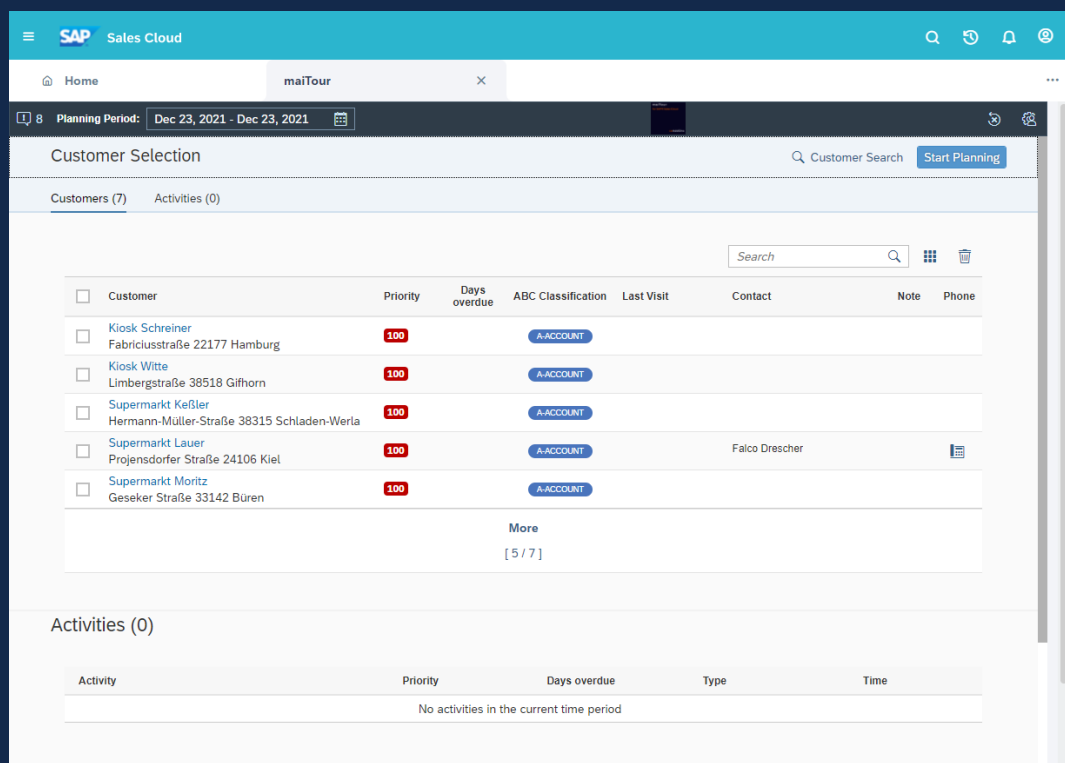

## Benutzer konfigurieren

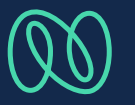

Öffnen der Benutzereinstellungen

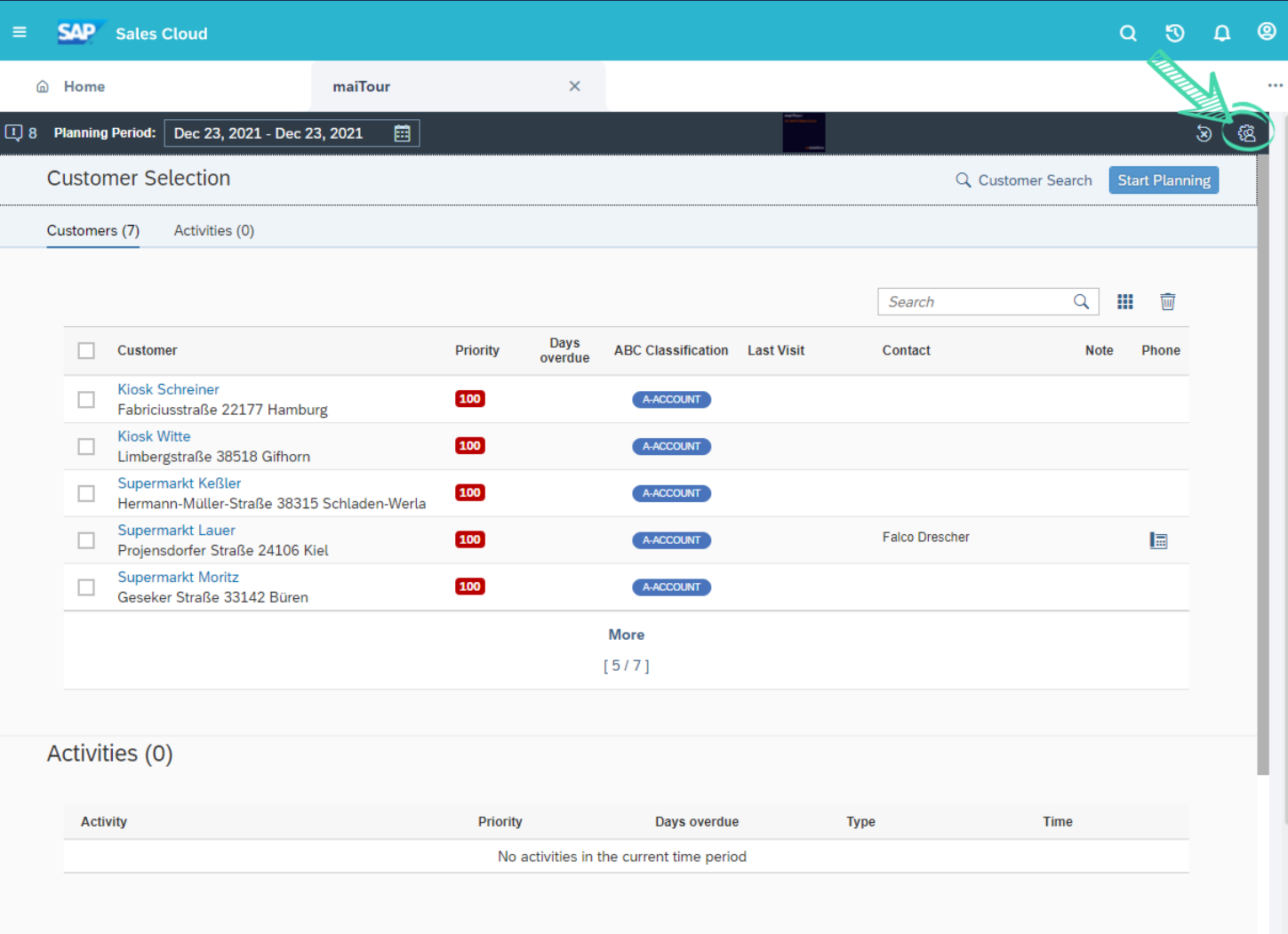

### Adressen eintragen

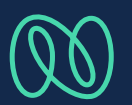

#### **Start Address**

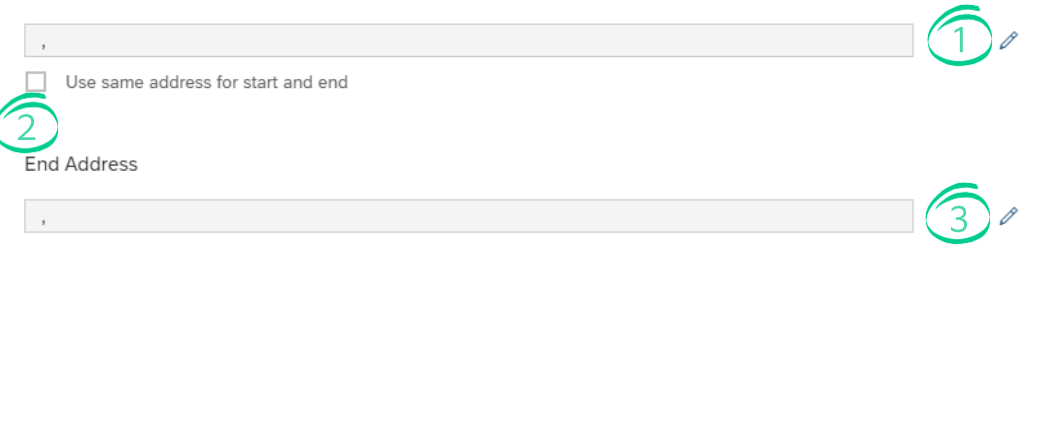

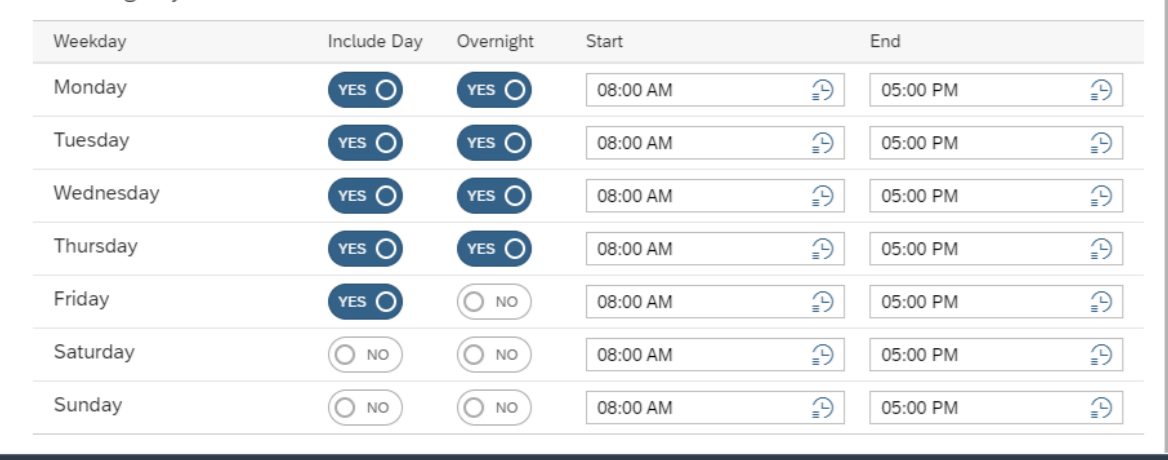

**Working Days** 

 $\overline{(\mathsf{X})}$  Cancel  $\overrightarrow{(\mathsf{Y})}$  Reload map  $\overrightarrow{(\mathsf{Y})}$  Accept

#### $\odot$ Eintragen der Staradresse

Die Startadresse kann automatisch als Endadresse übernommen werden

Eintragen der Endadresse 3

## Arbeitszeiten eintragen

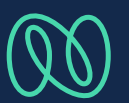

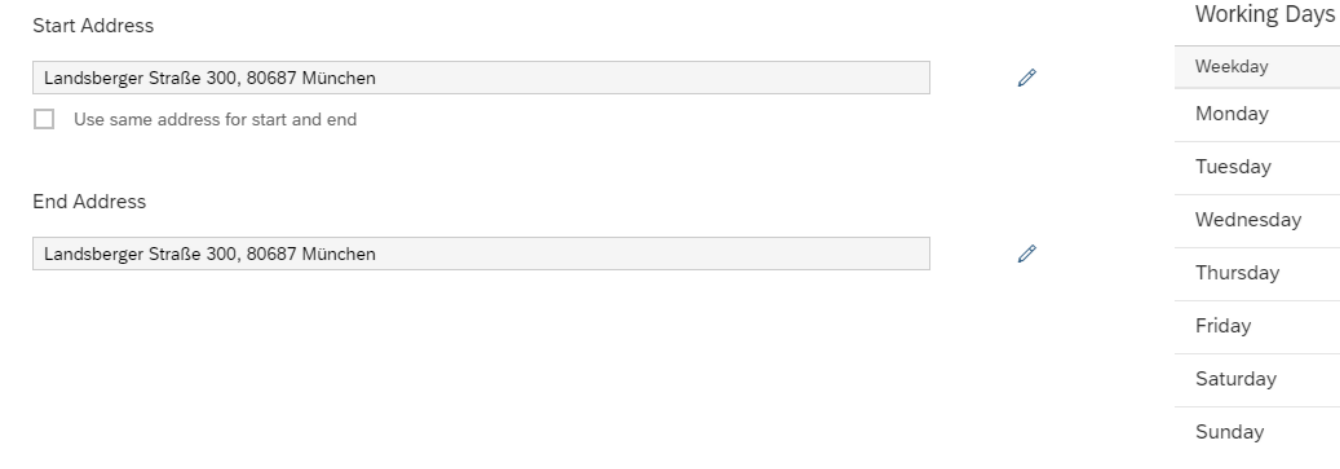

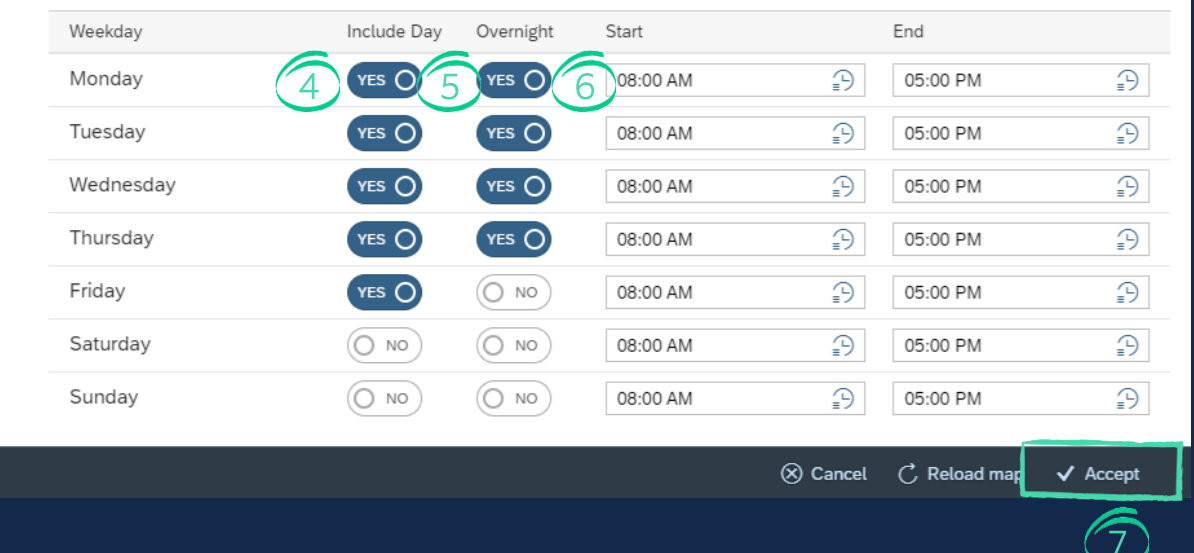

#### Einstellung an welchen Tagen gearbeitet wird  $\left(\begin{matrix} 4 \end{matrix}\right)$

Einstellung zwischen welchen Tagen Übernachtungen geplant werden dürfen **(5)** 

- Einstellung der Arbeitszeiten für die Wochentage  $\circ$
- Speichern der Einstellungen